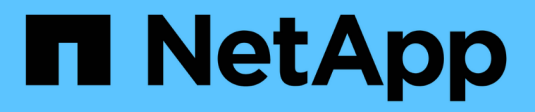

# **Dépanner SMI-S Provider**

NetApp SMI-S Provider

NetApp October 04, 2023

This PDF was generated from https://docs.netapp.com/fr-fr/smis-provider/concept-troubleshoot-smi-sagent-overview.html on October 04, 2023. Always check docs.netapp.com for the latest.

# **Sommaire**

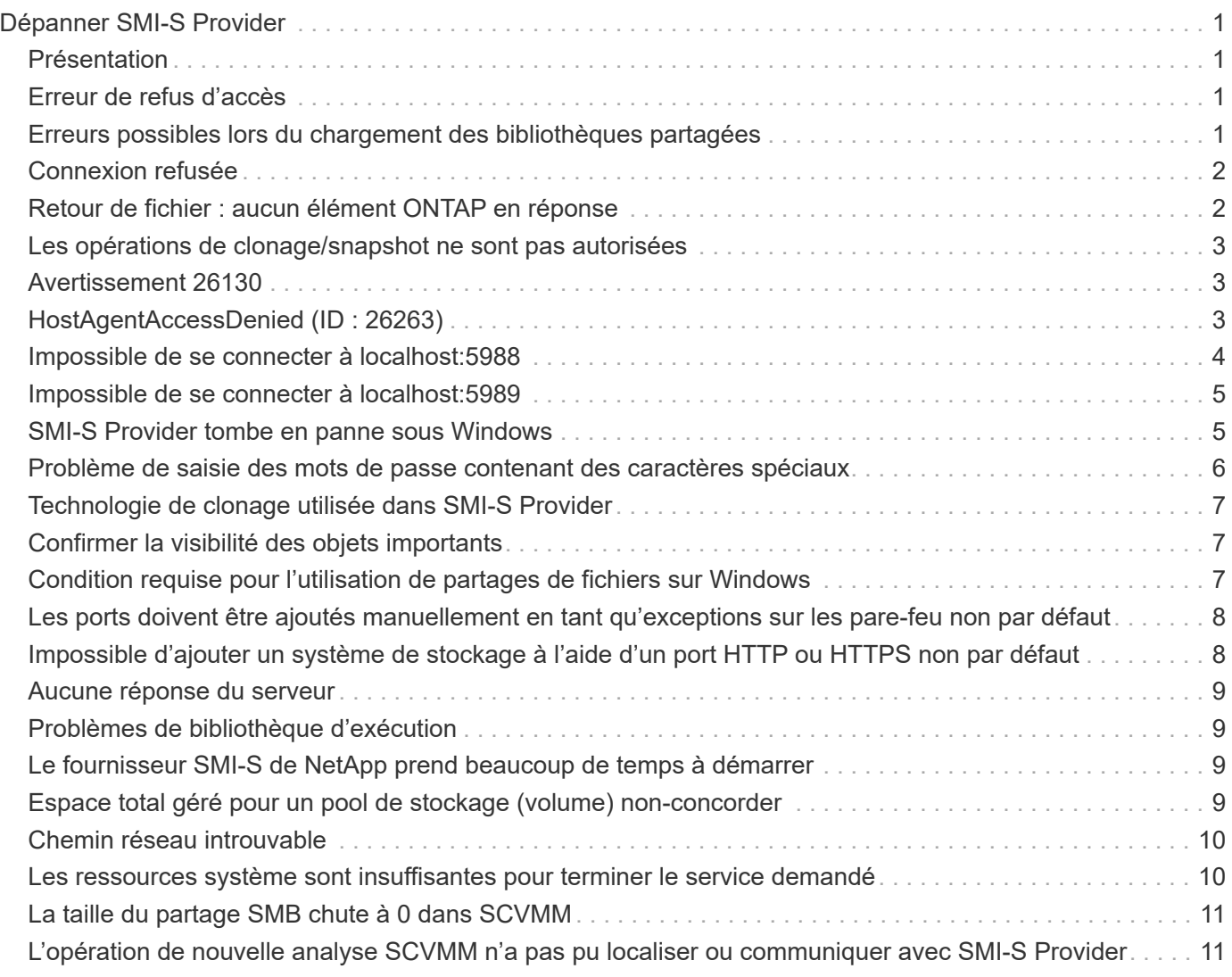

# <span id="page-2-0"></span>**Dépanner SMI-S Provider**

# <span id="page-2-1"></span>**Présentation**

En cas de problème avec NetApp SMI-S Provider, nous vous recommandons d'utiliser tous les messages d'erreur que vous recevez pour la résolution de problèmes.

# <span id="page-2-2"></span>**Erreur de refus d'accès**

### • **Message**

Access is denied.

• **Description**

Ce message se produit dans deux situations possibles :

- Si vous n'êtes pas connecté en tant qu'administrateur lors de l'accès à SMI-S Provider à partir du raccourci du menu Démarrer
- Si le répertoire SMI-S Provider ne pointe pas vers C:\Program Files (x86)\NetApp\smis\pegasus\bin
- \* Action corrective\*

Effectuez l'action correspondant à la situation :

- Connectez-vous avec les privilèges de niveau administrateur et rouvrez SMI-S Provider dans le menu Démarrer ou cliquez avec le bouton droit de la souris et sélectionnez **Exécuter en tant qu'administrateur**.
- Connectez-vous à l'aide des privilèges de niveau Administrateur et définissez manuellement le répertoire sur C:\Program Files (x86)\NetApp\smis\pegasus\bin.

### <span id="page-2-3"></span>**Erreurs possibles lors du chargement des bibliothèques partagées**

### • **Messages**

Error while loading shared libraries: libssl.so 1.0.0: cannot open shared object file: No such file or directory.

Le smis cimserver état indique que le cimserver fonctionne correctement, mais que tout autre /usr/netapp/smis/pegasus/bin/cim les commandes affichent différents messages d'échec.

Par exemple, vous pouvez recevoir le message cimserver not running lors de l'exécution du cimserver, ou vous pouvez recevoir le message /usr/netapp/smis/pegasus/bin/ cimcli: symbol lookup error: /usr/netapp/smis/pegasus/bin/cimcli: undefined symbol: \_ZN7Pegasus16StringConversion21decimalStringToUint64EPKcRy lors de l'exécution de cimcli. Ces exemples ne sont pas tout compris.

• **Description**

Ce message (et des messages similaires) se produit lorsque le LD\_LIBRARY\_PATH l'environnement n'est pas défini sur le répertoire d'installation.

• \* Action corrective\*

Entrez l'une des commandes suivantes pour définir le LD\_LIBRARY\_PATH variable d'environnement vers le répertoire d'installation :

```
export LD_LIBRARY_PATH=$LD_LIBRARY_PATH:/usr/netapp/smis/pegasus/lib
```
setenv LD\_LIBRARY\_PATH=\$LD\_LIBRARY\_PATH:/usr/netapp/smis/pegasus/lib

### <span id="page-3-0"></span>**Connexion refusée**

• **Message**

Connection refused

• **Cause**

Le serveur CIM n'a pas été démarré.

• \* Action corrective\*

Accédez au bin Répertoire dans le répertoire dans lequel vous avez installé NetApp SMI-S Provider, puis entrez la commande suivante pour vérifier que le serveur CIM est démarré :

smis cimserver status

Si le serveur CIM n'est pas en cours d'exécution, saisissez la commande suivante :

```
smis cimserver start
```
### <span id="page-3-1"></span>**Retour de fichier : aucun élément ONTAP en réponse**

#### • **Message**

Filer return: No ontap element in response.

• **Description**

Ce message se produit lorsque l'API ONTAPI se déclenche. Le délai par défaut de l'API ONTAPI est de 60 secondes, ce qui peut être trop court dans certains scénarios.

• \* Action corrective\*

Définissez le délai d'expiration de l'API ONTAPI sur une valeur supérieure à 60 secondes en définissant la variable d'environnement ONTAPI\_TIMEOUT\_SEC, Puis redémarrez SMI-S Provider.

# <span id="page-4-0"></span>**Les opérations de clonage/snapshot ne sont pas autorisées**

#### • **Message**

Clone/Snapshot operations are not allowed while LUN clone split operations are going on in the volume. Please wait for some time and try again.

• **Description**

Cette erreur survient si vous tentez d'exécuter des opérations Snapshot lors du fractionnement d'un clone de LUN. Vous ne pouvez pas effectuer des opérations Snapshot sur un volume dont la LUN est divisée, si ce fractionnement est exécuté en arrière-plan.

• \* Action corrective\*

Réessayez d'effectuer les opérations Snapshot une fois la LUN divisée.

### <span id="page-4-1"></span>**Avertissement 26130**

### **Messagerie**

Warning (26130) Storage pool has been allocated to host group where none of hosts in host group has access to storage array.

### **Description**

Cette erreur se produit lorsque vous allouez de la capacité de stockage et que vous accordez un accès à une baie aux hôtes d'un groupe d'hôtes. Avec cette mise en garde, il est impossible de placer des machines virtuelles sur les systèmes de stockage.

### **Action corrective**

- 1. Sur chaque ordinateur hôte, ajoutez l'adresse IP de chaque système de stockage à l'application initiateur iSCSI.
- 2. Si nécessaire, sur chaque système de stockage, créez un groupe initiateur unique lié au nom de nœud iSCSI approprié à partir de la machine hôte correspondante.
- 3. Pour chaque ordinateur hôte connecté à Data ONTAP, ouvrez l'application MPIO et ajoutez l'ID matériel suivant :
	- Si vous choisissez clustered Data ONTAP, entrez **NETAPP LUN C-Mode**.
- 4. Redémarrez les ordinateurs hôtes.
- 5. Supprimez le fournisseur.
- 6. Définissez à nouveau le pool de stockage.

# <span id="page-4-2"></span>**HostAgentAccessDenied (ID : 26263)**

### **Messagerie**

Registration of storage provider *smis\_provider\_machine* for user *name* failed from

*SCVMM\_ (machine)* with error code HostAgentAccessDenied. Specify valid provider, port and user credentials for storage discovery. ID: 26263

### **Description**

Ce message s'affiche lorsqu'un utilisateur est spécifié dans SCVMM pour se connecter à SMI-S Provider, mais ne fait pas partie du magasin de confiance SMIS.

Pour activer la communication entre SCVMM et SMI-S Provider, un utilisateur CIM valide (utilisateur administrateur local ou utilisateur de domaine du groupe administrateurs locaux) doit être ajouté au magasin de confiance SMIS à l'aide de l' cimuser commande.

### **Action corrective**

Ajoutez l'utilisateur local Administrator (sur l'ordinateur SMI-S Provider) à la base de données du serveur CIM à l'aide de l' cimuser commande : cimuser -a -u *admin user* -w *password*. Vous devez ensuite utiliser cet utilisateur administratif lors de l'ajout de NetApp SMI-S Provider à SCVMM.

Si le contrôleur de domaine prend trop de temps pour authentifier l'utilisateur de domaine, vous devez utiliser l'utilisateur administrateur local sur la machine SMI-S Provider.

Si l'erreur persiste, vous pouvez désactiver l'authentification dans SMI-S Provider.

### <span id="page-5-0"></span>**Impossible de se connecter à localhost:5988**

#### • **Message**

Cannot connect to localhost:5988. Connection failed. Trying to connect to localhost:5988

#### • **Description**

Ce message s'affiche lorsque les connexions HTTPS sont désactivées ou que le port HTTPS n'est pas défini sur 5988, ou si le fournisseur a cessé de fonctionner et reste en état d'affichage.

• \* Action corrective\*

Vérifier que les valeurs de enableHttpsConnection et httpsPort sont correctes :

```
cimconfig -g enableHttpConnection
cimconfig -g enableHttpsConnection
cimconfig -g httpPort
cimconfig -g httpsPort
```
Si enableHttpConnection ou enableHttpsConnection n'est pas défini sur true, entrez les commandes suivantes :

```
cimconfig -s enableHttpConnection -p
```
smis cimserver restart

Si httpPort n'est pas défini sur 5988, saisissez les commandes suivantes :

```
cimconfig -s httpPort=5988 -p
```
smis cimserver restart

Si le fournisseur a cessé de fonctionner et reste à l'état d'affichage, ouvrez le Gestionnaire des tâches et mettez fin au processus, puis redémarrez le fournisseur.

### <span id="page-6-0"></span>**Impossible de se connecter à localhost:5989**

• **Message**

Cannot connect to localhost:5989. Connection failed. Trying to connect to localhost:5989

• **Description**

Ce message s'affiche lorsque les connexions HTTPS sont désactivées ou que le port HTTPS n'est pas défini sur 5989, ou si le fournisseur a cessé de fonctionner et reste en état d'affichage.

• \* Action corrective\*

Vérifier que les valeurs de enableHttpsConnection et httpsPort sont correctes :

```
cimconfig -g enableHttpsConnection
```
cimconfig -g httpsPort

Si enableHttpsConnection n'est pas défini sur « vrai », saisissez les commandes suivantes :

```
cimconfig -s enableHttpsConnection -p
```
smis cimserver restart

Si httpsPort n'est pas défini sur 5989, saisissez les commandes suivantes :

```
cimconfig -s httpsPort=5989 -p
```
smis cimserver restart

Si le fournisseur a cessé de fonctionner et reste à l'état d'affichage, ouvrez le Gestionnaire des tâches et mettez fin au processus, puis redémarrez le fournisseur.

### <span id="page-6-1"></span>**SMI-S Provider tombe en panne sous Windows**

• **Numéro**

SMI-S Provider tombe en panne sous Windows.

• **Cause**

Ce problème survient pour plusieurs raisons, et est documenté dans les fichiers générés au moment de l'incident.

• \* Action corrective\*

Redémarrez le fournisseur et envoyez les informations suivantes au support technique pour une analyse plus approfondie :

- Vider le fichier du C:\Program Files (x86)\NetApp\smis\pegasus\pegasus\logs répertoire
- Fichiers journaux à partir du C:\Program Files (x86)\NetApp\smis\pegasus\pegasus\logs répertoire
- Fichiers de trace à partir du C:\Program Files (x86)\NetApp\smis\pegasus\pegasus\traces répertoire

Des messages similaires à ce qui suit apparaissent également dans le fichier de trace :

23-May-2013 20:46:36.874 INFO cimserver: createMiniDump: SMI-S Agent has crashed, attempting to generate a dump file

23-May-2013 20:46:37.14 INFO cimserver: createMiniDump: Process dumped to C:\Program Files (x86)\netapp\smis\pegasus\logs\SMI-S Agent-8be55da-2011\_05\_23-20\_46\_36.dmp

◦ Les fichiers version.txt et cimserver\_current.conf à partir du C:\Program Files (x86)\NetApp\smis\pegasus\pegasus répertoire

### <span id="page-7-0"></span>**Problème de saisie des mots de passe contenant des caractères spéciaux**

### • **Numéro**

Dans les systèmes d'exploitation de langue anglaise, à l'aide d'un mot de passe contenant des caractères spéciaux avec le smis La commande ne fonctionne pas dans un environnement Windows. Ce problème n'a pas été testé avec des systèmes d'exploitation non anglophones.

### • **Cause**

Sous Windows, les caractères suivants, plus les espaces, sont considérés comme des caractères spéciaux et provoquent l'échec de la saisie du mot de passe si le mot de passe n'est pas inclus dans les guillemets :

, et ' < > ;  $| = \wedge$  "

• \* Action corrective\*

Si un mot de passe contient des espaces ou des caractères spéciaux, placez-le entre guillemets (" ") lorsque vous l'utilisez dans le smis commande. Notez que le caractère de citation (") est un caractère spécial et ne doit jamais être utilisé dans votre mot de passe.

### **Émission de mots de passe avec caractères spéciaux**

smis add 1.2.3.4 Administrator "pass word"

### smis add 1.2.3.4 Administrator "pass&word"

# <span id="page-8-0"></span>**Technologie de clonage utilisée dans SMI-S Provider**

Vous devez disposer d'une licence FlexClone pour SMI-S Provider afin de créer des clones LUN.

SMI-S Provider crée des clones de LUN sur ce système de stockage en n'utilisant que la technologie FlexClone. Si vous ne possédez pas de licence FlexClone, SMI-S Provider ne génère pas de clones à l'aide de la technologie de clonage de LUN. Ce dernier génère le message d'erreur suivant :

FlexClone license is not enabled on the storage system.

Si des clones LUN ont été créés à l'aide de la technologie de clonage de LUN et que la version de Data ONTAP est ensuite mise à niveau vers la version 7.3.1 ou ultérieure, il n'est pas possible d'utiliser SMI-S Provider pour séparer ces clones. Ils doivent être gérés par l'administrateur du système de stockage.

# <span id="page-8-1"></span>**Confirmer la visibilité des objets importants**

Une fois que vous avez ajouté un système de stockage géré, vous devez confirmer que tous les objets logiques et physiques importants sont bien présents dans NetApp SMI-S Provider.

Vous pouvez utiliser le smis Commande pour afficher les objets situés dans le référentiel CIMOM NetApp SMI-S Provider. Par exemple, utilisez smis list pour afficher des systèmes de stockage supplémentaires et utiliser smis luns Pour afficher les informations relatives aux LUN.

### <span id="page-8-2"></span>**Condition requise pour l'utilisation de partages de fichiers sur Windows**

Lors de l'utilisation de partages de fichiers (partages CIFS) sur Windows, le volume sur lequel le fichier est créé doit être un volume NTFS-only.

Si vous souhaitez créer un fichier fileshare et l'utiliser sous Windows, le volume où le fichier fileshare est créé doit être un volume NTFS-only. Cela permet d'éviter les problèmes avec les informations d'identification qui accèdent au fichier.

À partir de System Center 2016 Virtual machine Manager (SCVMM), vous pouvez créer des machines virtuelles uniquement sur des partages de fichiers créés sur des volumes NTFS. Les volumes mixtes et de style UNIX ne sont pas pris en charge.

### **Création d'un volume à utiliser pour les partages CIFS et SCVMM**

Lors de la création d'un volume à utiliser pour les partages CIFS et System Center Virtual machine Manager (SCVMM), le volume doit être de type NTFS. Pour créer le volume en NTFS, saisissez les éléments suivants : *vol create -vserver <vserver\_name> -volume <volume\_name> -aggregate <aggr\_name>*

# <span id="page-9-0"></span>**Les ports doivent être ajoutés manuellement en tant qu'exceptions sur les pare-feu non par défaut**

#### • **Numéro**

Si vous utilisez un pare-feu autre que le pare-feu Windows par défaut, vous pouvez rencontrer les problèmes suivants :

- SMI-S Provider n'est pas en mesure de communiquer avec un client SMI-S supprimé.
- Le client SMI-S ne peut pas recevoir d'indications du fournisseur SMI-S.
- **Cause**

Ce problème survient lorsque vous utilisez un pare-feu autre que le pare-feu Windows par défaut sans ajouter manuellement les ports nécessaires à titre d'exception.

• \* Action corrective\*

Ajoutez les ports 427, 5988 et 5989 comme exceptions à votre pare-feu.

# <span id="page-9-1"></span>**Impossible d'ajouter un système de stockage à l'aide d'un port HTTP ou HTTPS non par défaut**

#### • **Numéro**

Vous ne pouvez pas ajouter un système de stockage exécutant HTTP ou HTTPS sur un port non défini par défaut.

#### • **Cause**

Par défaut, le fournisseur NetApp SMI-S utilise le port 80 pour communiquer avec les systèmes de stockage via HTTP et le port 443 pour communiquer via HTTPS.

• \* Action corrective\*

Utilisez la commande suivante pour ajouter un système de stockage utilisant un port autre que 80 pour le trafic HTTP ou le port 443 pour le trafic HTTPS :

```
cimcli ci -n root/ontap ONTAP_FilerData hostName=storage_sys_ip_address
port=non_default_port userName=storage_sys_user password=storage_sys_pwd
comMechanism=HTTP -u agent_user -p agent_pwd-llocalhost:5989 -s
```
-u, -p, -l, et -s sont des paramètres facultatifs.

### **Ajout d'un système de stockage utilisant le port 8000 pour le trafic HTTP**

```
cimcli ci -n root/ontap ONTAP_FilerData hostName=10.60.167.12 port=8000
userName=root password=netapp1! comMechanism=HTTP -u root -p netapp1! -l
localhost:5989 -s --timeout 180
```
# <span id="page-10-0"></span>**Aucune réponse du serveur**

#### • **Numéro**

Le serveur ne répond pas lorsqu'il est interrogé.

• **Cause**

Ce problème survient lorsqu'aucun système de stockage n'est ajouté au référentiel CIMOM.

• \* Action corrective\*

Entrez la commande suivante pour vérifier l'ajout d'un système de stockage :

smis list

Si aucun système de stockage n'est répertorié, ajoutez un système de stockage en entrant la commande suivante :

smis add *storage\_sys storage\_sys\_user storage\_sys\_pwd*

# <span id="page-10-1"></span>**Problèmes de bibliothèque d'exécution**

• **Numéro**

Vous rencontrez des problèmes de bibliothèque d'exécution.

• \* Action corrective\*

Installez Microsoft Visual C++ 2010 Redistributable Package (x86) à partir de www.microsoft.com.

# <span id="page-10-2"></span>**Le fournisseur SMI-S de NetApp prend beaucoup de temps à démarrer**

• **Description**

Sur les systèmes Windows, avec des systèmes de stockage déjà en gestion, lorsque vous démarrez NetApp SMI-S Provider à l'aide du smis cimserver commande, la commande ne retourne pas tant que le cache local du fournisseur n'est pas rempli. Il attend un maximum de 15 minutes lorsque le cache est occupé. Par ailleurs, vous ne pouvez pas utiliser NetApp SMI-S Provider tant qu'il n'est pas renvoyé.

À l'aide du smis cimserver Il s'agit de la méthode recommandée pour démarrer NetApp SMI-S Provider.

### <span id="page-10-3"></span>**Espace total géré pour un pool de stockage (volume) nonconcorder**

• **Numéro**

Si vous utilisez un autre outil de gestion du stockage, tel que FilerView, il est possible que vous

remarquerez une taille différente pour l'espace total géré d'un pool de stockage (volume) que la taille renvoyée par le fournisseur SMI-S.

• **Cause**

Cet écart se produit car la taille renvoyée par SMI-S Provider inclut la réserve WAFL et Snapshot, tandis que FilerView et d'autres outils affichent uniquement l'espace utilisable, à l'exception de WAFL et de la réserve Snapshot.

• \* Action corrective\*

Il s'agit d'un comportement attendu ; aucune action corrective.

# <span id="page-11-0"></span>**Chemin réseau introuvable**

• **Message**

Network path not found

• **Description**

Ce message reflète un problème DNS et se produit lors du déploiement de VM sur un partage SMB lorsque l'hôte ne possède pas d'enregistrement sur le serveur DNS.

En général, le serveur DNS du domaine doit mettre automatiquement à jour l'enregistrement hôte dans un délai de 24 à 48 heures lorsqu'un nouvel hôte est configuré dans le domaine. Cependant, cette mise à jour ne se produit pas toujours automatiquement.

- \* Action corrective\*
	- Si vous êtes un administrateur de domaine, mettez à jour manuellement l'enregistrement d'hôte DNS.
	- Si vous n'êtes pas un administrateur de domaine, mettez à jour le fichier hôte (C:\Windows\System32\drivers\etc\hosts).

Le fichier hôte n'a pas d'extension de fichier (.txt).

### <span id="page-11-1"></span>**Les ressources système sont insuffisantes pour terminer le service demandé**

#### • **Message**

Insufficient system resources exist to complete the requested service

• **Description**

Ce message survient lorsque la limite maximale des sessions utilisateur du même utilisateur par connexion a été atteinte lors du provisionnement d'un grand nombre de machines virtuelles sur un seul partage de fichiers dans SCVMM.

SCVMM crée une connexion TCP par hôte Hyper-V, et chaque connexion crée de nombreuses sessions avec deux utilisateurs : le nom de l'ordinateur (COMPUTER\$) de l'hôte Hyper-V et le « Run as account » de SCVMM. Le nombre de sessions avec COMPUTER\$ correspond exactement à un plus grand nombre de disques durs virtuels déployés sur cet hôte Hyper-V.

La valeur par défaut de Max Same User Session Per Connection est 50. Cela limite le déploiement d'ordinateurs virtuels à grande échelle avec SCVMM. Si vous déployez plus de 50 machines virtuelles par hôte Hyper-V, ce problème se pose.

• \* Action corrective\*

Augmentez le compteur qui contrôle le nombre maximal de sessions sur la même connexion pour le protocole CIFS. Par exemple, la commande suivante modifie le nombre maximal de sessions utilisateur sur la même connexion, de 50 à 100 par défaut :

**SVM::**\***> cifs op modify -max-same-user-sessions-per-connection 100**

# <span id="page-12-0"></span>**La taille du partage SMB chute à 0 dans SCVMM**

### • **Numéro**

La taille de partage SMB 3.0, nouvelle ou existante, peut chuter à 0 dans System Center Virtual machine Manager (SCVMM).

### • **Cause**

Ce problème survient lorsque la réinitialisation de quota est très longue en Data ONTAP raison des E/S volumineuses, les partages SMB 3.0 nouveaux ou existants peuvent chuter à 0 dans SCVMM. De ce fait, les nouveaux serveurs virtuels ne peuvent pas être provisionnés sur les partages SMB 3.0 nouveaux ou existants.

- \* Action corrective\*
	- a. Désactivez les quotas.
	- b. Ajoutez une règle de quota par défaut de type « arborescence » sur chaque volume hébergeant des partages SMB.
	- c. Activez les quotas pour les volumes auxquels vous avez ajouté une règle de quota par défaut et redémarrez SMI-S Provider.

# <span id="page-12-1"></span>**L'opération de nouvelle analyse SCVMM n'a pas pu localiser ou communiquer avec SMI-S Provider**

• **Numéro**

Dans de rares cas, SCVMM n'est pas en mesure de localiser SMI-S Provider.

• **Cause**

Ce problème peut survenir si l'infrastructure de sécurité est mise à jour avec de nouveaux GPO. Lorsqu'ils prennent effet après le redémarrage de l'hôte SMI-S Provider, l'hôte SCVMM risque de ne pas faire confiance au SMI-S Provider ou à l'hôte.

- \* Action corrective\*
	- a. Désinstallez SMI-S Provider et réinstallez-le.

b. Exécutez l'opération de nouvelle analyse dans SCVMM pour SMI-S Provider.

#### **Informations sur le copyright**

Copyright © 2023 NetApp, Inc. Tous droits réservés. Imprimé aux États-Unis. Aucune partie de ce document protégé par copyright ne peut être reproduite sous quelque forme que ce soit ou selon quelque méthode que ce soit (graphique, électronique ou mécanique, notamment par photocopie, enregistrement ou stockage dans un système de récupération électronique) sans l'autorisation écrite préalable du détenteur du droit de copyright.

Les logiciels dérivés des éléments NetApp protégés par copyright sont soumis à la licence et à l'avis de nonresponsabilité suivants :

CE LOGICIEL EST FOURNI PAR NETAPP « EN L'ÉTAT » ET SANS GARANTIES EXPRESSES OU TACITES, Y COMPRIS LES GARANTIES TACITES DE QUALITÉ MARCHANDE ET D'ADÉQUATION À UN USAGE PARTICULIER, QUI SONT EXCLUES PAR LES PRÉSENTES. EN AUCUN CAS NETAPP NE SERA TENU POUR RESPONSABLE DE DOMMAGES DIRECTS, INDIRECTS, ACCESSOIRES, PARTICULIERS OU EXEMPLAIRES (Y COMPRIS L'ACHAT DE BIENS ET DE SERVICES DE SUBSTITUTION, LA PERTE DE JOUISSANCE, DE DONNÉES OU DE PROFITS, OU L'INTERRUPTION D'ACTIVITÉ), QUELLES QU'EN SOIENT LA CAUSE ET LA DOCTRINE DE RESPONSABILITÉ, QU'IL S'AGISSE DE RESPONSABILITÉ CONTRACTUELLE, STRICTE OU DÉLICTUELLE (Y COMPRIS LA NÉGLIGENCE OU AUTRE) DÉCOULANT DE L'UTILISATION DE CE LOGICIEL, MÊME SI LA SOCIÉTÉ A ÉTÉ INFORMÉE DE LA POSSIBILITÉ DE TELS DOMMAGES.

NetApp se réserve le droit de modifier les produits décrits dans le présent document à tout moment et sans préavis. NetApp décline toute responsabilité découlant de l'utilisation des produits décrits dans le présent document, sauf accord explicite écrit de NetApp. L'utilisation ou l'achat de ce produit ne concède pas de licence dans le cadre de droits de brevet, de droits de marque commerciale ou de tout autre droit de propriété intellectuelle de NetApp.

Le produit décrit dans ce manuel peut être protégé par un ou plusieurs brevets américains, étrangers ou par une demande en attente.

LÉGENDE DE RESTRICTION DES DROITS : L'utilisation, la duplication ou la divulgation par le gouvernement sont sujettes aux restrictions énoncées dans le sous-paragraphe (b)(3) de la clause Rights in Technical Data-Noncommercial Items du DFARS 252.227-7013 (février 2014) et du FAR 52.227-19 (décembre 2007).

Les données contenues dans les présentes se rapportent à un produit et/ou service commercial (tel que défini par la clause FAR 2.101). Il s'agit de données propriétaires de NetApp, Inc. Toutes les données techniques et tous les logiciels fournis par NetApp en vertu du présent Accord sont à caractère commercial et ont été exclusivement développés à l'aide de fonds privés. Le gouvernement des États-Unis dispose d'une licence limitée irrévocable, non exclusive, non cessible, non transférable et mondiale. Cette licence lui permet d'utiliser uniquement les données relatives au contrat du gouvernement des États-Unis d'après lequel les données lui ont été fournies ou celles qui sont nécessaires à son exécution. Sauf dispositions contraires énoncées dans les présentes, l'utilisation, la divulgation, la reproduction, la modification, l'exécution, l'affichage des données sont interdits sans avoir obtenu le consentement écrit préalable de NetApp, Inc. Les droits de licences du Département de la Défense du gouvernement des États-Unis se limitent aux droits identifiés par la clause 252.227-7015(b) du DFARS (février 2014).

#### **Informations sur les marques commerciales**

NETAPP, le logo NETAPP et les marques citées sur le site<http://www.netapp.com/TM>sont des marques déposées ou des marques commerciales de NetApp, Inc. Les autres noms de marques et de produits sont des marques commerciales de leurs propriétaires respectifs.